## **Progress Chart using Google Sheets**

This would be a great chart for your classroom wall in order to encourage competition.

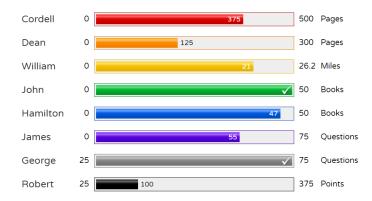

## Want to Make Your Own Progress Indicator?

## **Step 1: Modify the Google Spreadsheet Template**

- Make a copy of this template. (You'll need to sign-in with your Google account.)
- Edit the **Progress** data.
- o Enter as many names as you wish.
- Be sure the progress is greater than the start value and less than the end value.
- Default bar color is gray if you don't specify a color.
- Change the title of your progress indicator by changing the name of the worksheet (at the bottom).
- Do not edit any cell with a blue background.
  - **Step 2: Publish Your Spreadsheet**
- Go to File, Publish to the Web..., then click Publish.
  - **Step 3: Get Your Flippity.net Link**
- Click on the **Get the Link Here** tab of the template (at the bottom).
- Click on the Flippity.net link to view the Progress Indicator bars.
  - Step 4: Bookmark and Share
- Bookmark the page to find it again quickly.
- Share the Flippity.net link with anyone you want to view the progress.

Here is a link to a video to show you how it's done: https://youtu.be/Db\_IYU9JYrA